# **Building Animation Driven Interfaces**

**André Boulé** iOS Software Engineer

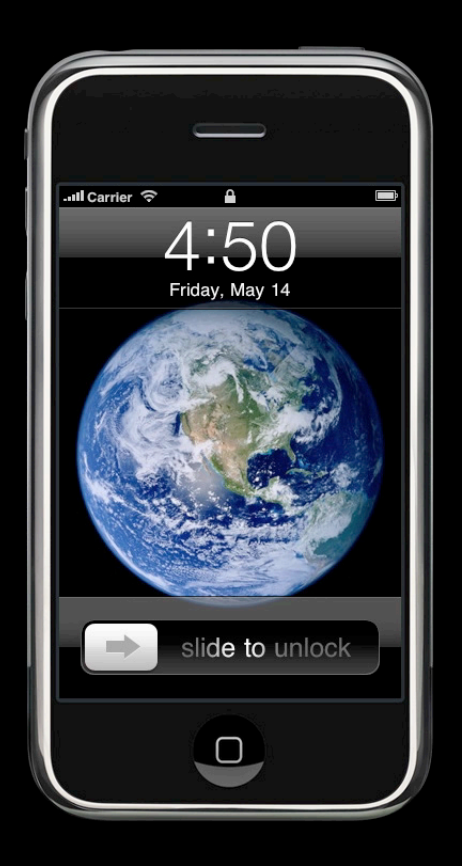

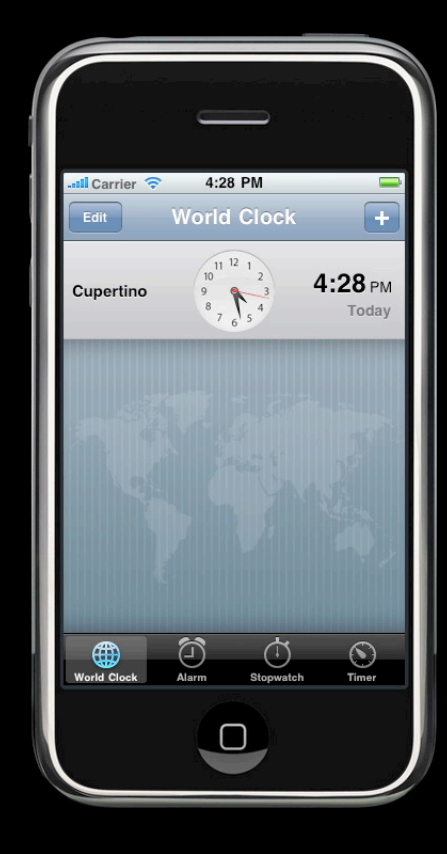

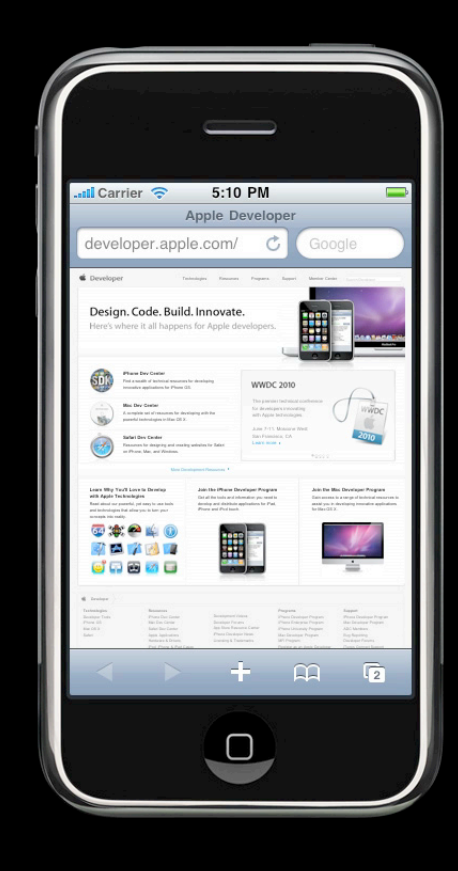

# **Building Animation Driven Interfaces**

**André Boulé** iOS Software Engineer

#### animated:YES

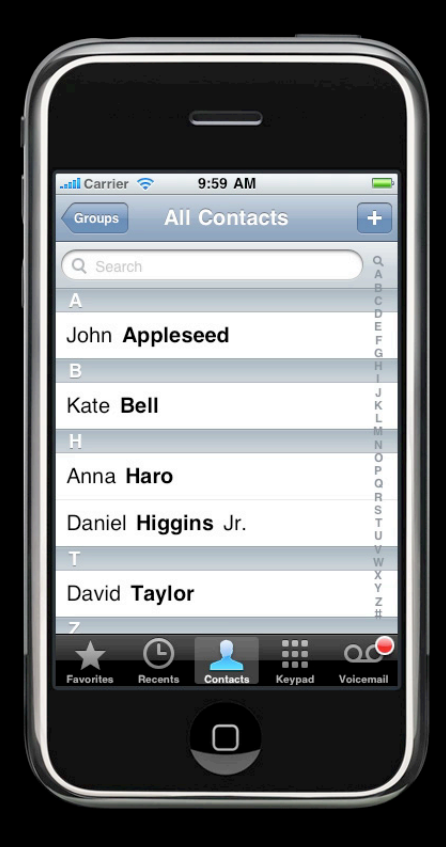

#### UINavigationController:

- (void)pushViewController: (UIViewController \*)viewController animated:(BOOL)animated;

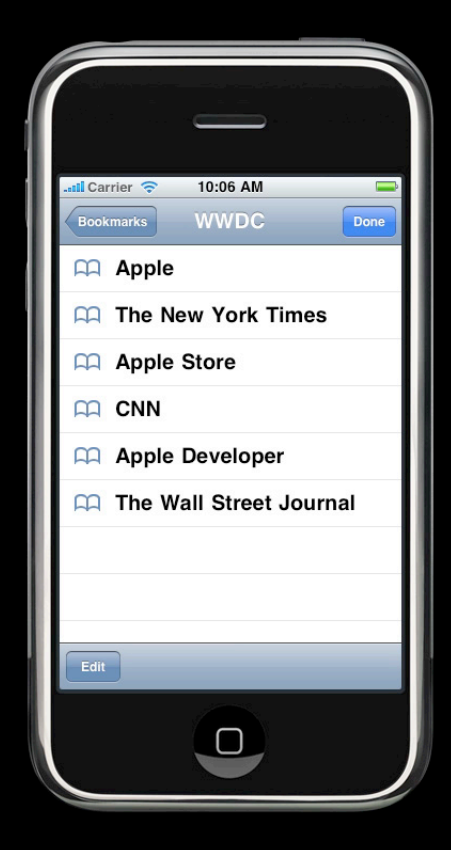

#### UITableView:

- (void)deleteRowsAtIndexPaths: (NSArray \*) indexPaths withRowAnimation: (UITableViewRowAnimation)animation;

#### **Built-in Animations**

- Context
- Consistency
- Less work for you

## **Going Beyond...**

## **Agenda**

- UIView animations
- Transitions
- Window rotation animations
- Performance
- CoreAnimation

# **UIView Animations**

## **UIView Animations**

#### **Comparing to timer-based animations**

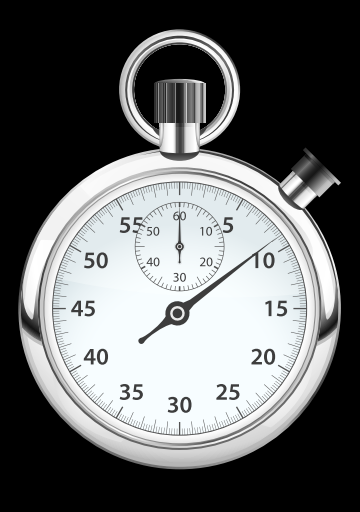

setAlpha:0.0 setAlpha:0.2 setAlpha:0.4 setAlpha:0.6 setAlpha:0.8

setAlpha:1.0

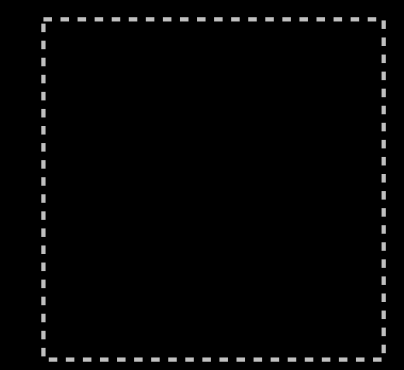

#### **UIView Animations Using UIView and CoreAnimation**

setAlpha:0.0

setAlpha:1.0

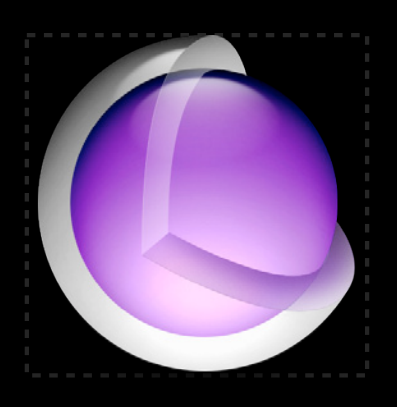

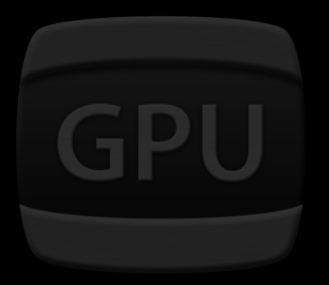

Hardware Accelerated!

#### **UIView Animations**

// myView alpha is currently 0.0 [UIView beginAnimations:@"fadeIn" context:nil] [UIView setAnimationDuration:2.0]; [myView setAlpha:1.0]; [UIView commitAnimations];

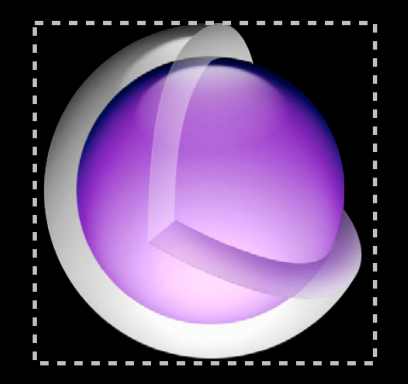

#### **UIView Animations New in iOS 4: Blocks API**

// myView alpha is currently 0.0 [UIView animateWithDuration:2.0 animations:^{ [myView setAlpha:1.0]; }];

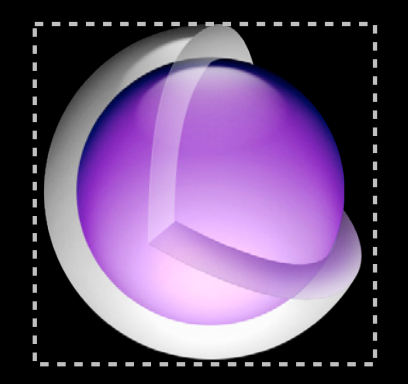

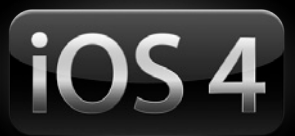

#### **Moving a View**

```
CGRect viewFrame = [myView frame];
viewFrame.origin.x += 400;
[UIView animateWithDuration:2.0 animations:^{
     [myView setFrame:viewFrame];
}];
```
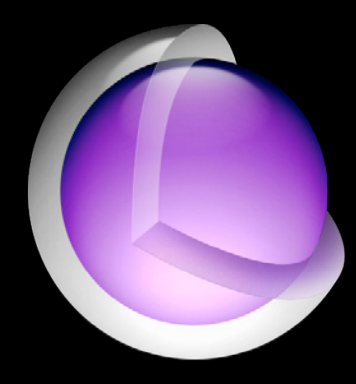

## **Rotating a View**

[UIView animateWithDuration:2.0 animations:^{ [myView setTransform: CGAffineTransformMakeRotation(M\_PI)]; }];

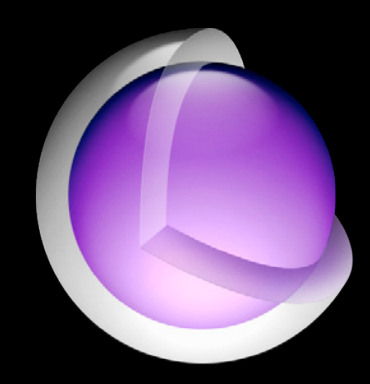

## **Combining Animations**

```
[UIView animateWithDuration:2.0 animations:^{
 [myView setFrame:viewFrame];
 [myView setAlpha:0];
}];
```
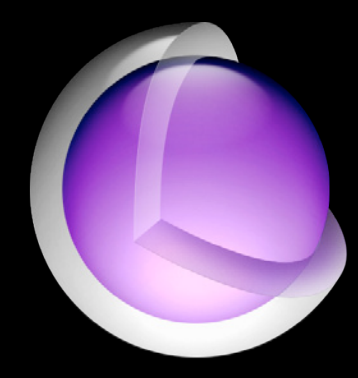

## **Completion Block**

```
[UIView animateWithDuration:2.0 animations:^{
         [myView setFrame:viewFrame];
     }
     completion:^(BOOL finished){
         [UIView animateWithDuration:2.0 animations:^{
              [myView setAlpha:0];
         }];
     }];
```
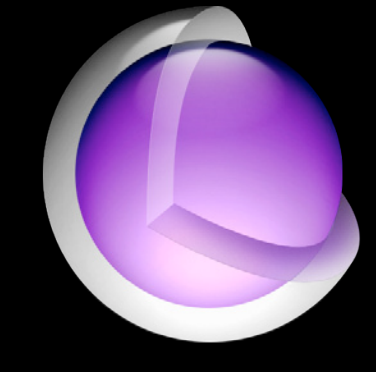

#### **Non-Animatable Properties**

- BOOL clipsToBounds
- BOOL hidden
	- But you can use alpha!
- BOOL opaque

## **UIView Animations**

- UIView animations API is:
	- Simple
	- Works with subviews
	- Gets you 90% there…

## **Advanced UIView animations Beyond the Basics**

## **Canceling an Animation**

- No explicit cancel
- Set property while animating
	- Jumps to "set" value
	- Finished parameter is NO

#### **Animation Options**

- Setter methods
- Using with blocks:

```
[UIView animateWithDuration:DURATION
          delay:DELAY
    animations:^{ }
    completion:^(BOOL finished){ }];
       options:(UIViewAnimationOptions)options
```
## **1. Repeating an Animation**

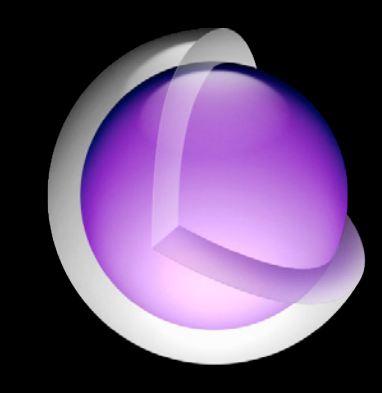

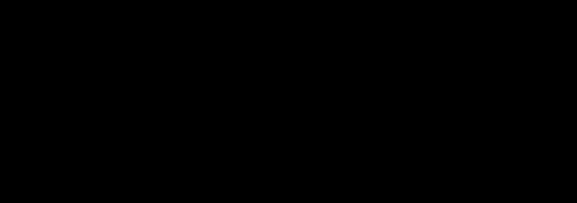

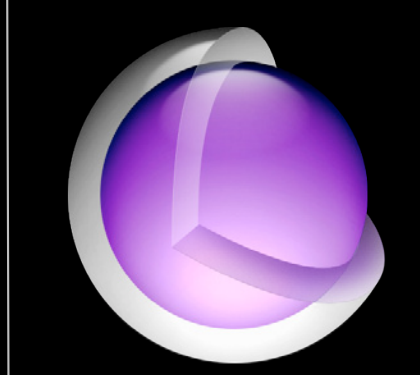

#### Repeat Repeat Repeat Repeat Repeat

#### **2. Animations and Interaction**

- App-wide interaction disabled
	- Blocks API only
- Override with AllowUserInteraction

#### **3. Animation Curves**

#### • CurveEaseInOut : default

■ Ramps animation up and down

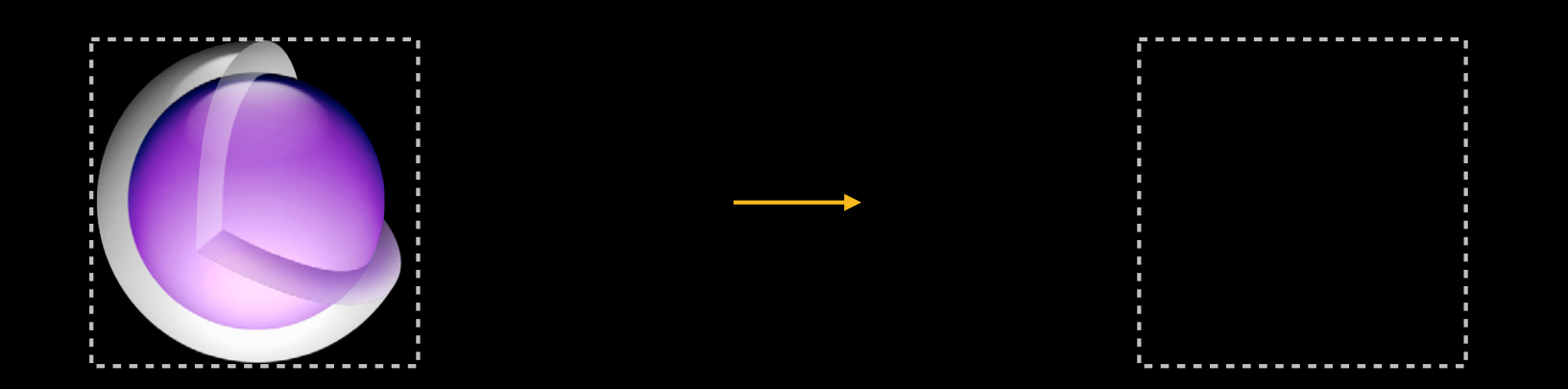

#### **3. Animation Curves**

#### • CurveLinear

■ No ramp up or down

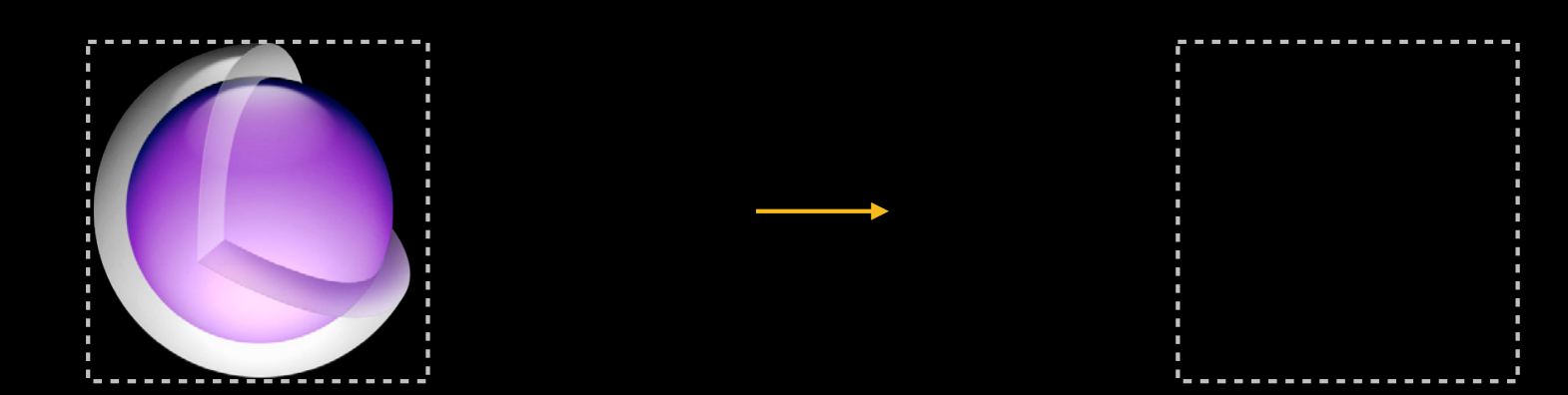

#### **3. Animation Curves**

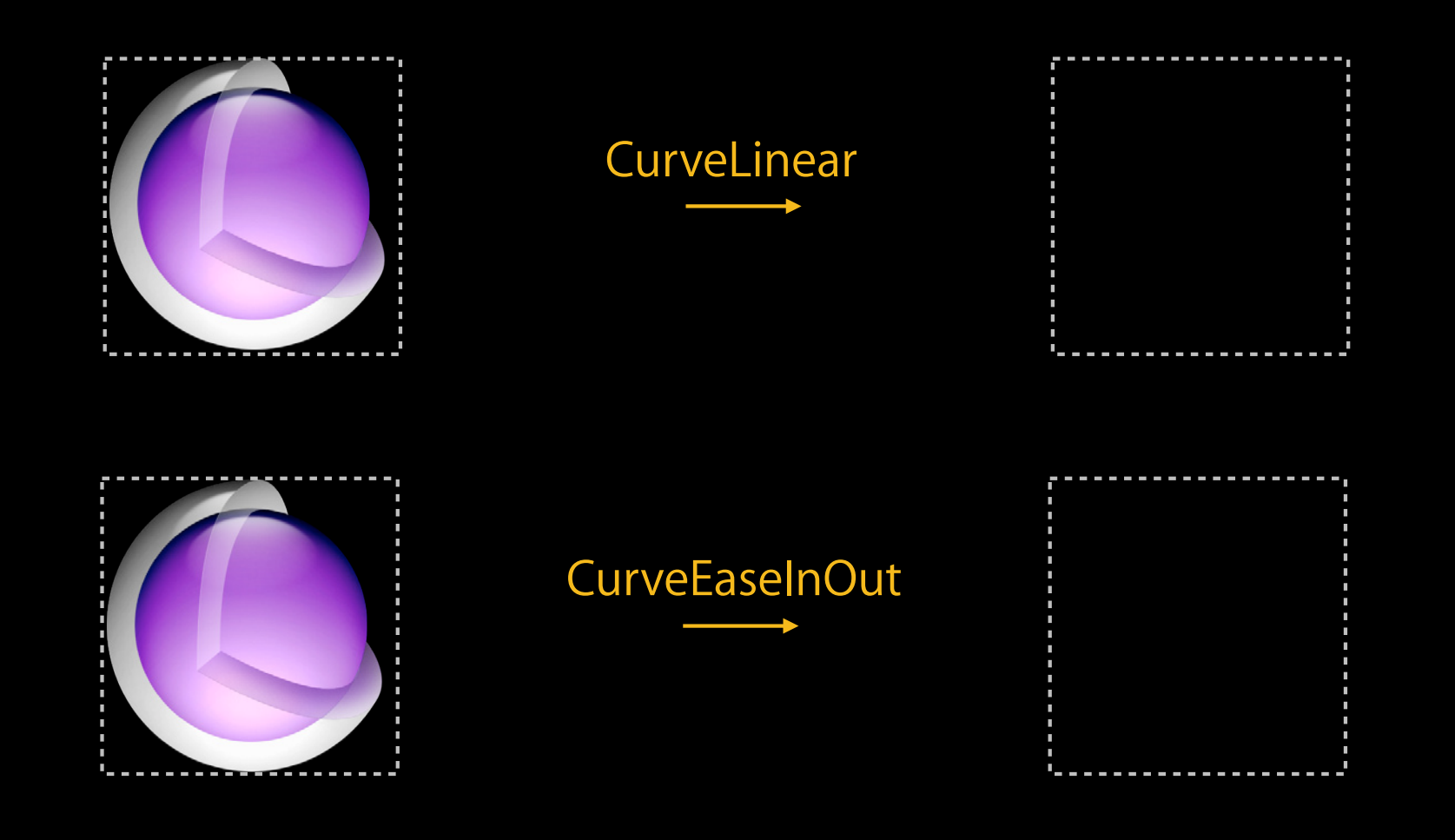

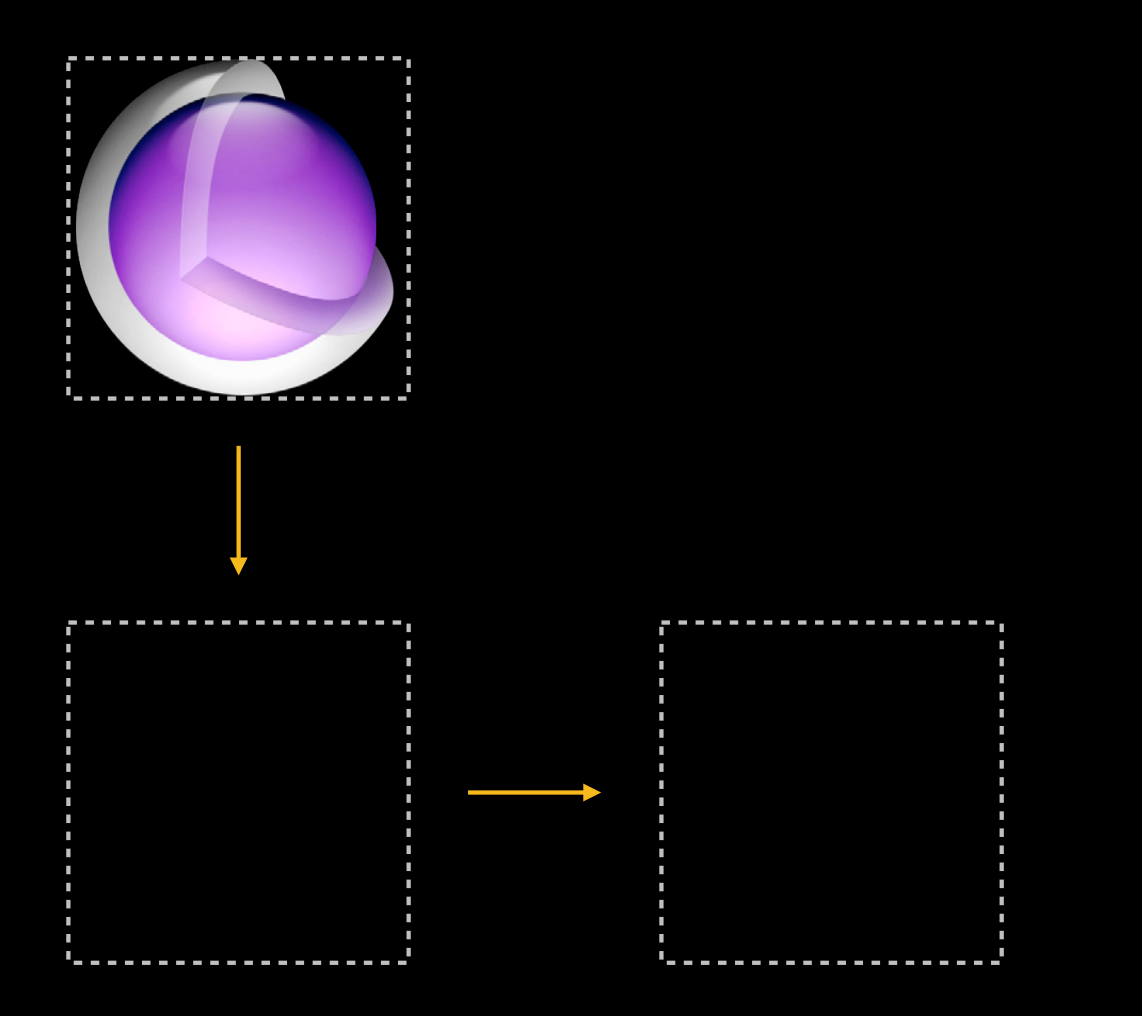

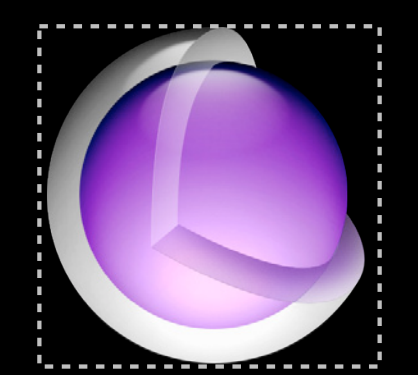

- Second animation starts mid-way through first
- Without BeginFromCurrentState

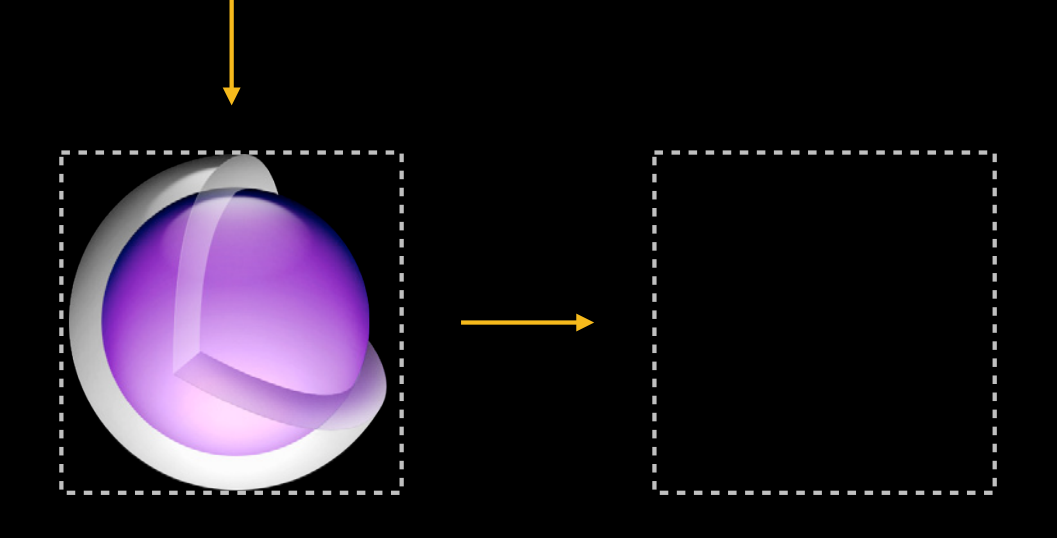

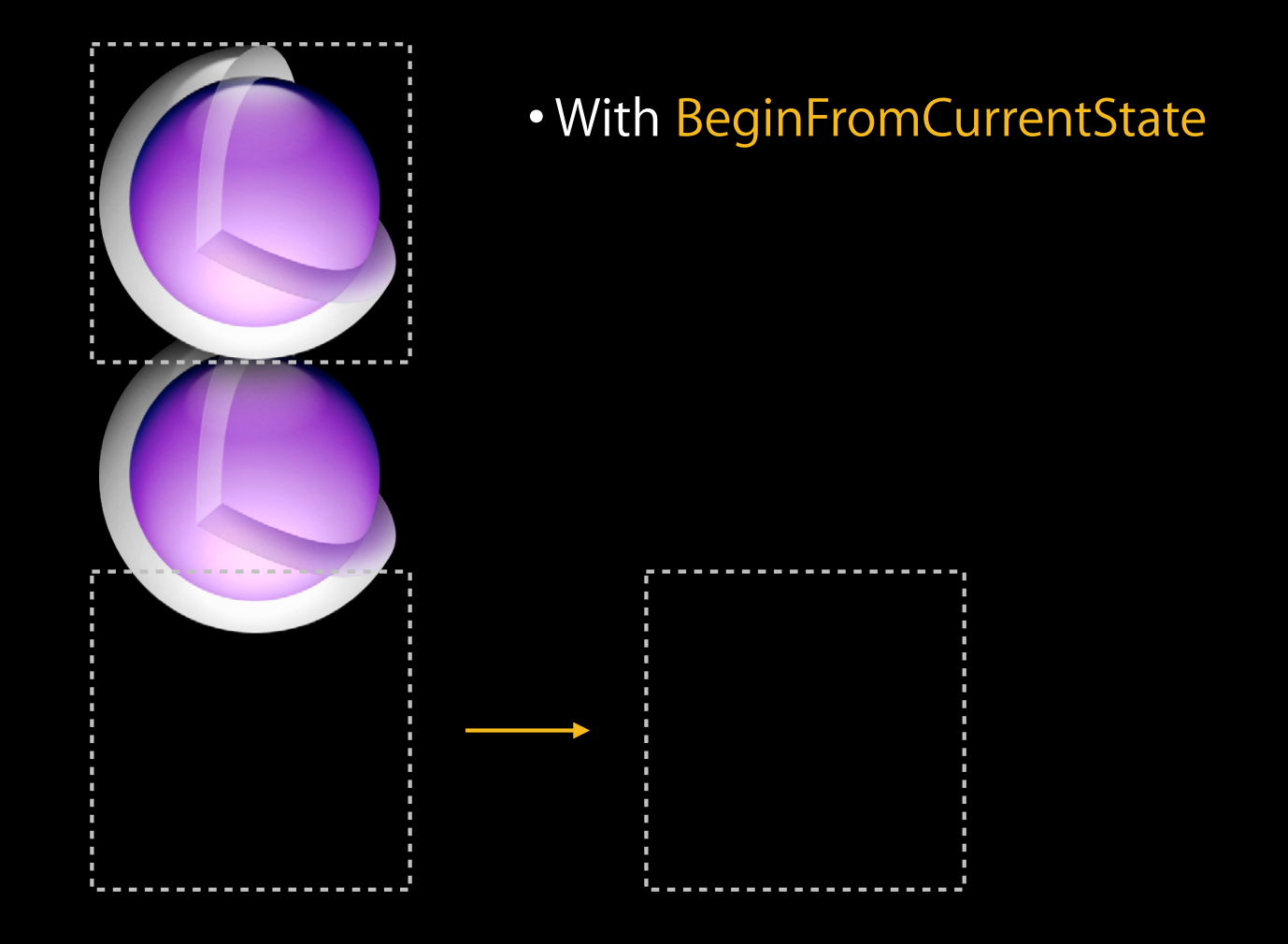

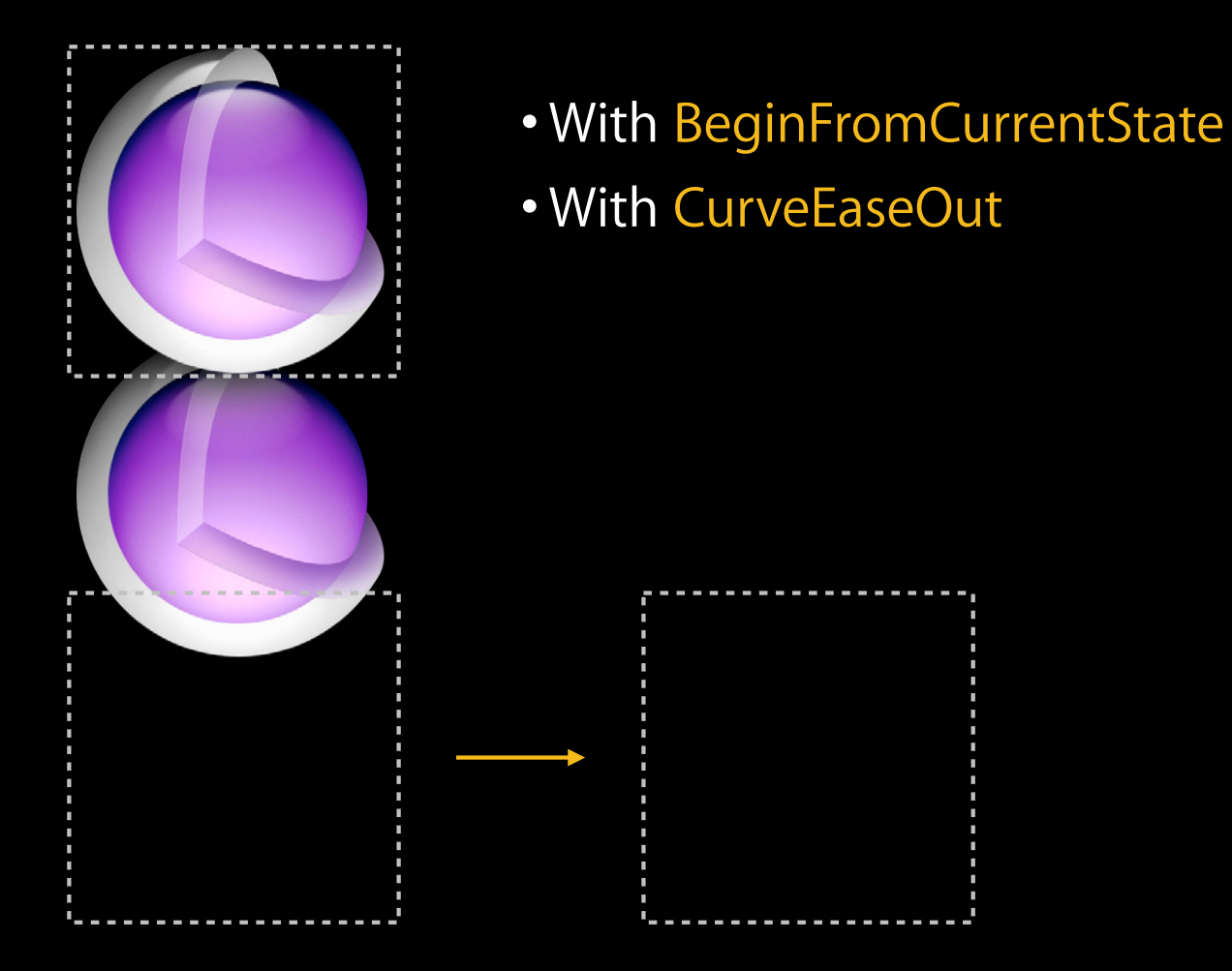

#### **5. Animation Property Inheritance**

```
[UIView animateWithDuration:2.0 animations:^{
      [myView setAlpha:0.0];
      [myView shrinkFrame];
}];
...
@implementation MyView
  - (void)shrinkFrame
{
[UIView animateWithDuration:\textcolor{red}{\texttt{1--}}\textcolor{blue}{\bm{\theta}} animations:^{
           [self setFrame:CGRectZero];
      }];
}
                                          2.0
```
#### **OverrideInheritedDuration OverrideInheritedCurve**

## **Animation Options**

- 1. Repeat/Autoreverse
- 2. AllowUserInteraction
- 3. Curves
- 4. BeginFromCurrentState
- 5. OverrideInheritedDuration/Curve

# **Transitions**

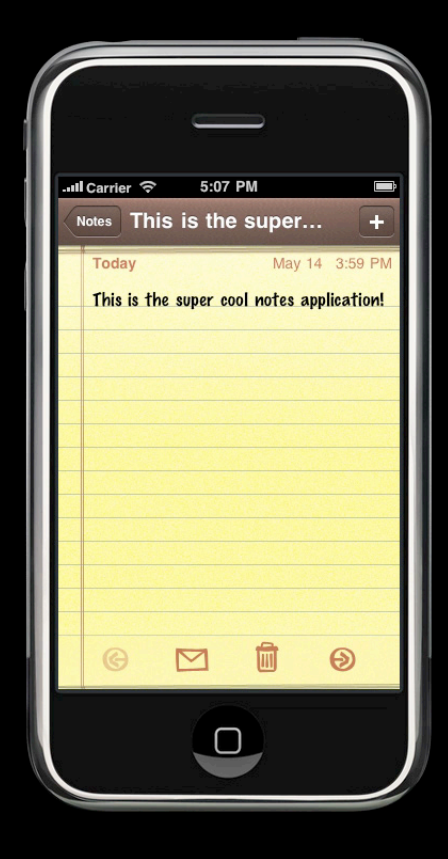

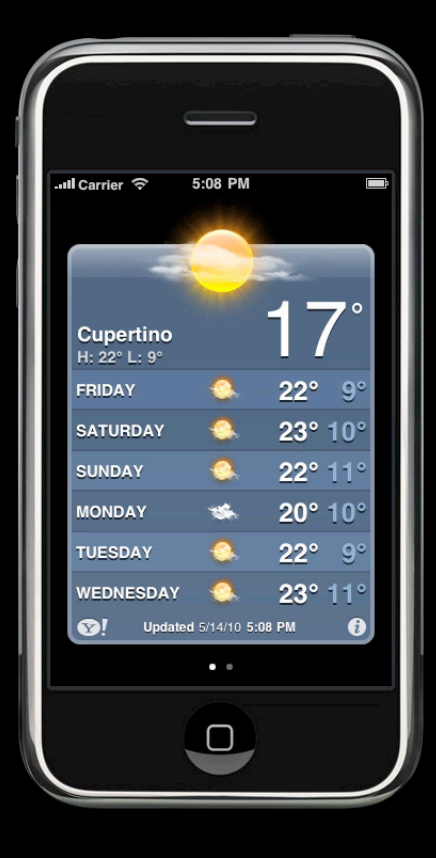
#### **transitionWithView:**

- Animates state changes to a view
	- You make the change(s) to the view
	- System animates between before and after

+ (void)transitionWithView:mlylYveew \*)view duration:(NSTimeInterval)duration options:(UIViewAnimationOptions)options animations: (void (^)(void))animations completion:(void (^)(BOOL finished))completion;

### **transitionWithView Example**

```
- (void)flipToNextPage
\{ NSString *nextPageText = [notepadPages textForPage:c+1];
    [noteView setText:nextPageText];
    [UIView transitionWithView:noteView duration:1.0
        options:UIViewAnimationOptionTransitionCurlUp
        animations:nil
        completion:nil];
}
```
#### **transitionFromView:toView:**

- Animates between two views
	- You provide both views
	- System manages them

+ (void)transitionFromView:fWIVi&wew)fromView toView:\$UIVieWiewtoView duration:(NSTimeInterval)duration options:(UIViewAnimationOptions)options completion:(void (^)(BOOL finished))completion;

#### **transitionFromView:toView:example**

```
-(void)flipToWidgetBackside
{
     // contentView has frontView as a child.
     [UIView transitionFromView:frontView
         toView:backView
       duration:1.0
        options:UIViewAnimationOptionTransitionFlipFromLeft
     completion:nil];
     // contentView will now have backView as a child.
}
```
# **Transitions API**

- Single view:
	- transitionWithView:
- Two view:
	- transitionFromView:toView:

# **Demo**

**Tyler Hawkins**

# **Window Orientation Animations**

### **Window Orientation**

- Support both portrait and landscape orientations
	- Users want and expect it
	- Keyboard is larger in landscape
	- Consider UI layout

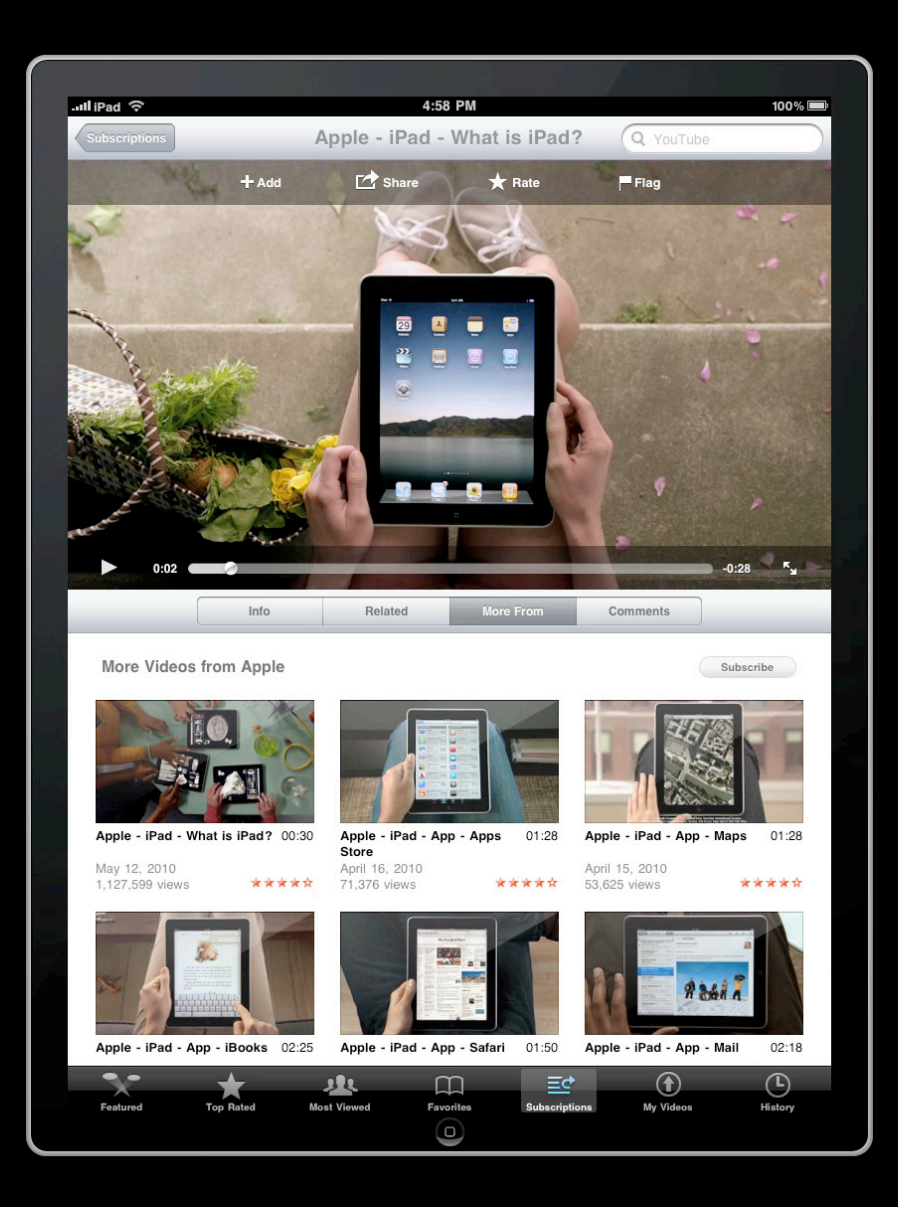

# **Window Orientation**

#### Animating using UIViewController **Animating using UIViewController**

- Override point to enable rotation:
	- $\cdot$  (BOOL)shouldAutorotateToInterfaceOrientation: (UIInterfaceOrientation)orientation;
- Automatically manages:
	- Rotation transform
	- View frame
	- Animation
	- Status bar
	- User interaction

### **Window Orientation Animation**

```
-(void)layoutSubviews
{
     BOOL isLandscape = UIInterfaceOrientationIsLandscape([[UIApplication 
sharedApplication] statusBarOrientation]);
     if (isLandscape) {
         // Landscape layout here!
     } else {
         // Portrait layout here!
     }
}
```
# **Window Orientation Animation**

**Override points in UIViewController**

- willRotate willAnimateRotation didRotate • Within animation • Before rotation
	- After rotation

#### **Window Orientation Animation Override points in UIViewController**

- (void)willRotateToInterfaceOrientation:(UIInterfaceOrientation) toInterfaceOrientation duration:(NSTimeInterval)duration

- (void)willAnimateRotationToInterfaceOrientation:(UIInterfaceOrientation) toInterfaceOrientation duration:(NSTimeInterval)duration

- (void)didRotateFromInterfaceOrientation: (UIInterfaceOrientation) fromInterfaceOrientation

#### **Window Orientation** Without UIViewController **Without UIViewController**

- Listen for device orientation changed notification
	- UIDeviceOrientationDidChangeNotification
- Manually manage:
	- Rotation transform
	- View frame
	- Animation
	- Status bar
	- Disabling of user interaction

## **Window Orientation**

• UIViewController makes it easy!

# **Maximize Animation Performance**

## **Measuring Performance**

- Test your app on real devices
	- Avoid simulator
	- **Different device generations**
- Use instruments

- Avoid burdening processor
- Remove non-visible views
- Don't drawRect animations
	- Use UIView animations

### **Performance Tips View hierarchy depth**

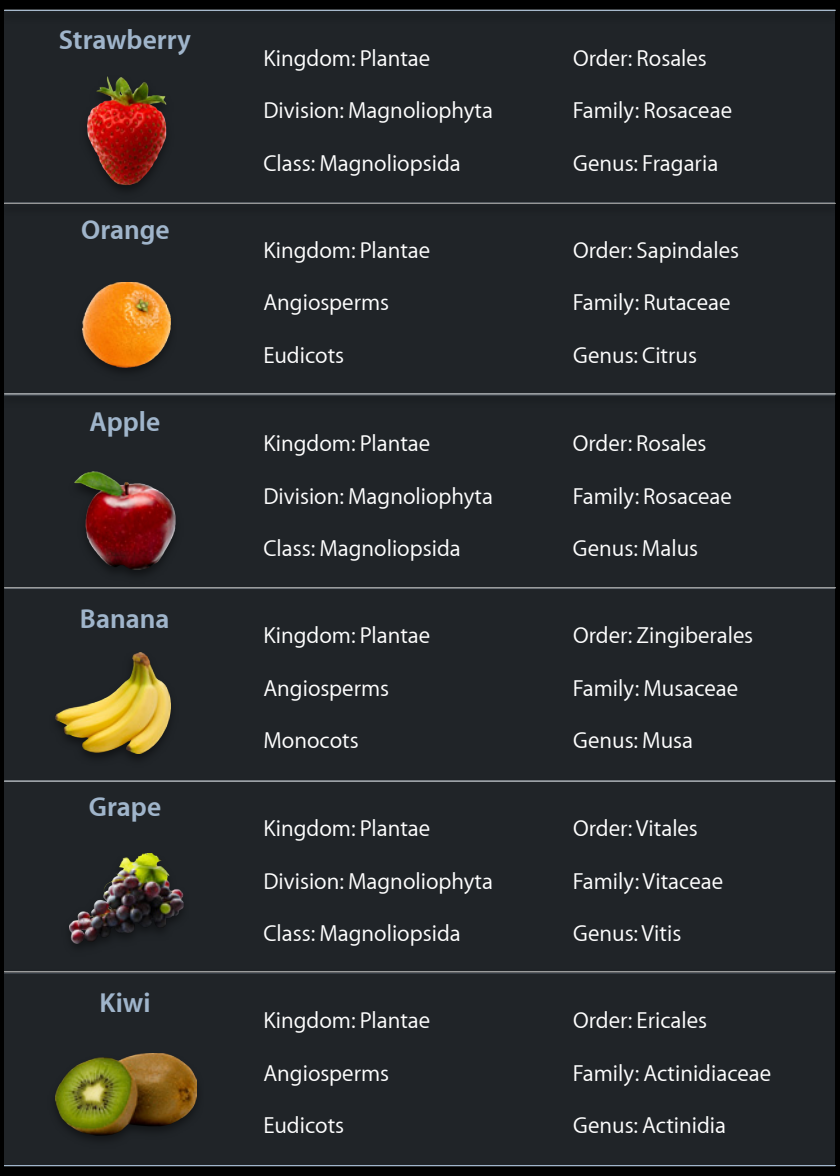

### **Performance Tips View hierarchy depth**

- Reduce depth
- Less to composite, less memory

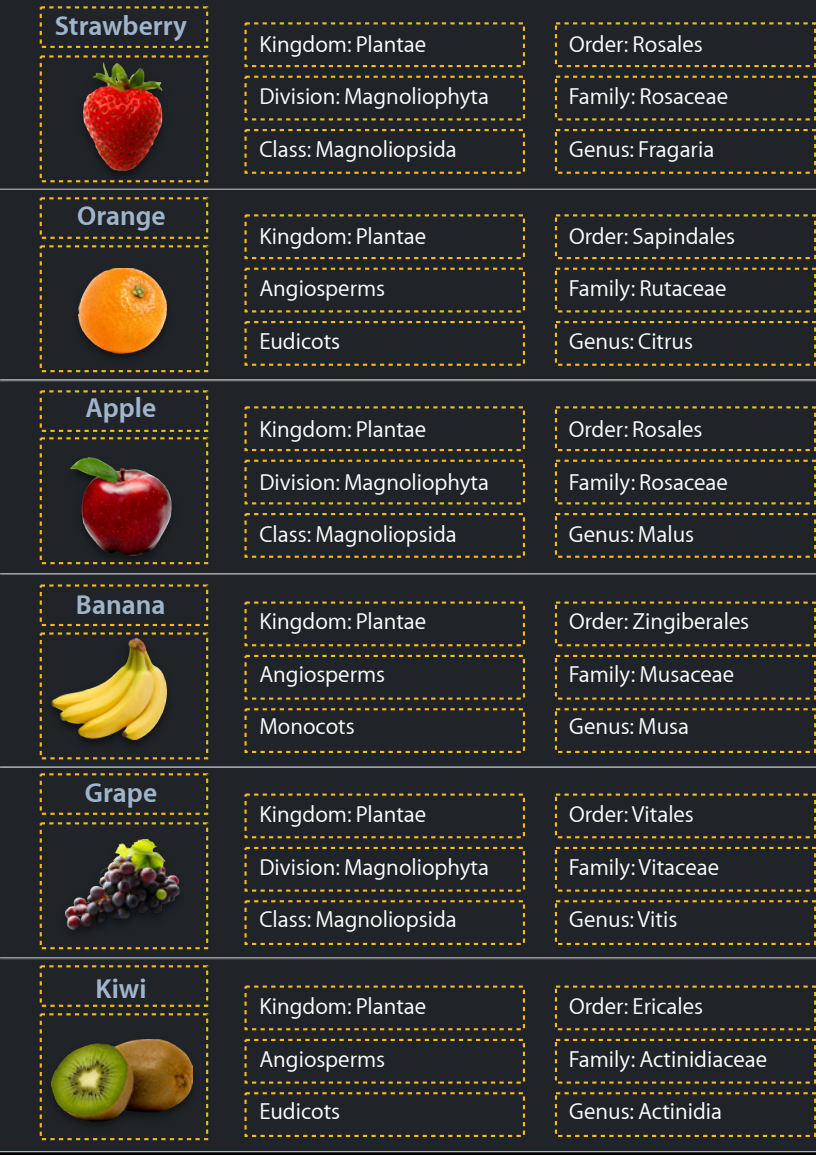

- Sometimes a drawRect implementation is not an option
	- Animated subviews
	- UI control subviews
	- Complex view hierarchy

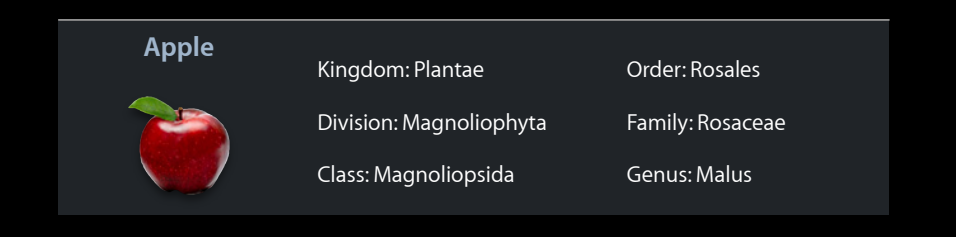

**shouldRasterize**

- Render offscreen and cache
- Can hurt performance
	- Animated subviews
	- Limited cache
- •Judicial use can improve scroll animations
- Use it as little as possible
	- •\_myView.layer.shouldRasterize = YES;

- Performance pitfalls:
	- Non-opaque layers
	- **Layers requiring offscreen rendering**

#### **Measuring performance Run with Performance Tool: CoreAnimation**

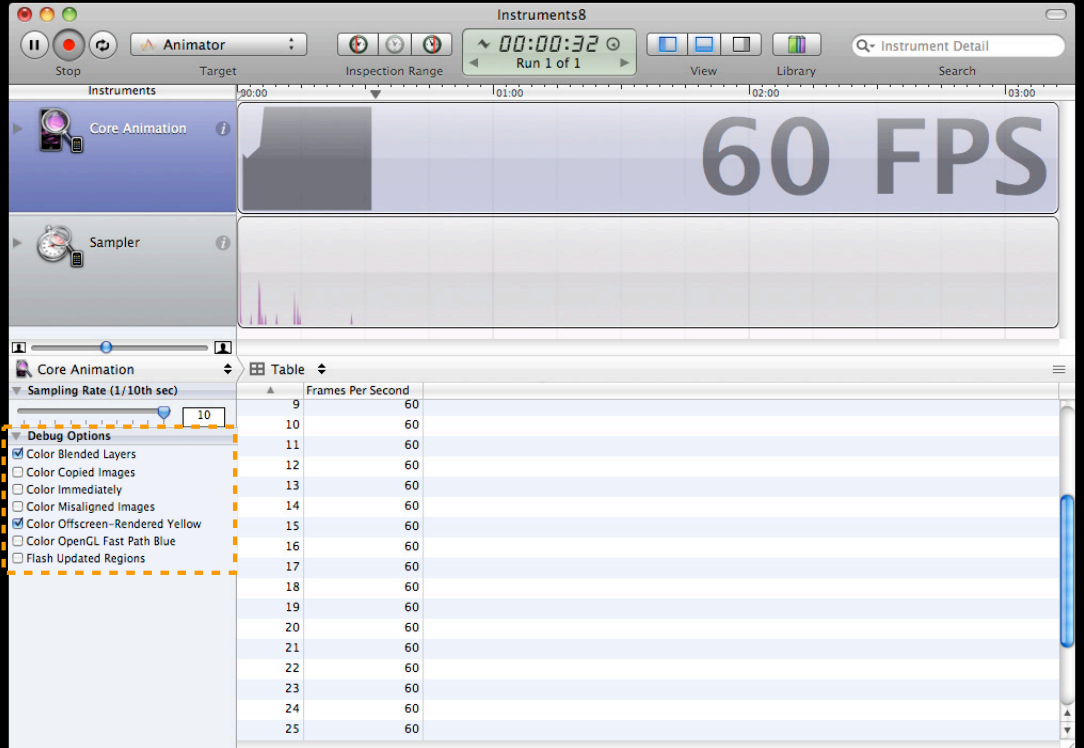

# **Related Sessions**

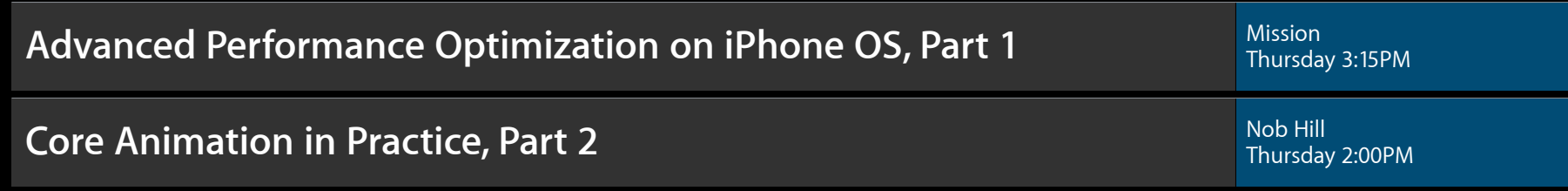

# **Advanced Animations Using CoreAnimation**

# **Using CoreAnimation**

- CoreAnimation Animatable Properties:
	- ex: zPosition, cornerRadius, borderWidth, borderColor
- Types of animations:
	- Implicit animations
	- **Explicit animations using CABasicAnimation**

### **Creating a CABasicAnimation**

 $CABasicAnimation *myAnimation = [CABasicAnimation]$ animationWithKeyPath:@"opacity"];

 $myAnimation. to Value = [NSNumber numberWithFloat:1];$ myAnimation.duration = 3.0; myAnimation.timingFunction = [CAMediaTimingFunction functionWithName:kCAMediaTimingFunctionEaseInEaseOut];

[\_myView.layer addAnimation:myAnimation forKey:@"myAnimation"];

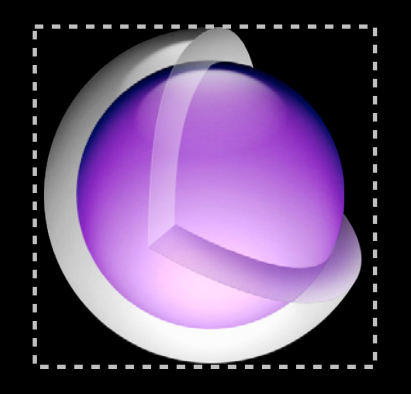

### **Creating a CABasicAnimation**

 $CABasicAnimation *myAnimation = [CABasicAnimation]$ animationWithKeyPath:@"opacity"];

 $myAnimation. to Value = [NSNumber numberWithFloat:1];$ myAnimation.duration = 3.0; myAnimation.timingFunction = [CAMediaTimingFunction functionWithName:kCAMediaTimingFunctionEaseInEaseOut];

[\_myView.layer setOpacity:1];

[\_myView.layer addAnimation:myAnimation forKey:@"myAnimation"];

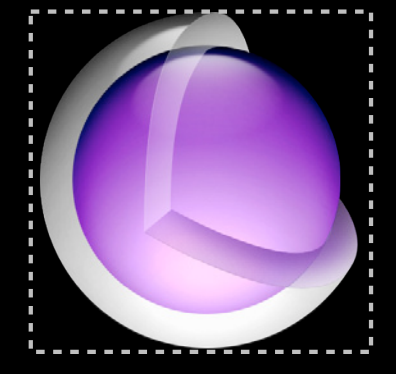

# **Motion Along a Path**

- CAKeyFrameAnimation
- @property CGPathRef path

# **Demo**

**Tyler Hawkins**

# **Related Sessions**

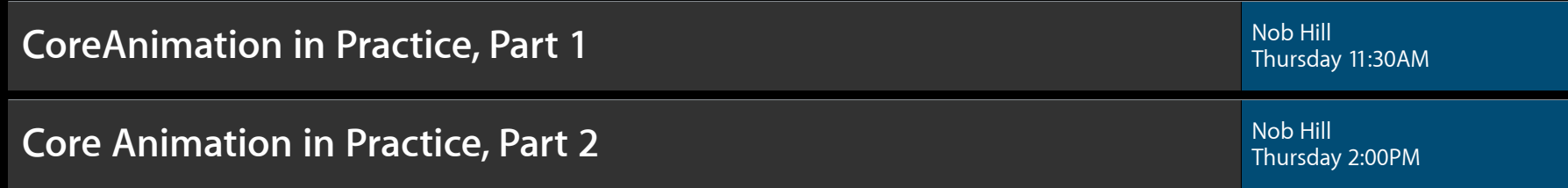

## **Conclusion**

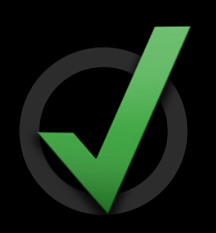

• UIView Animations

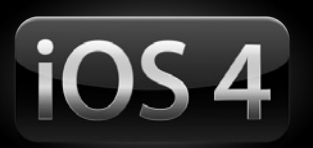

• Blocks API

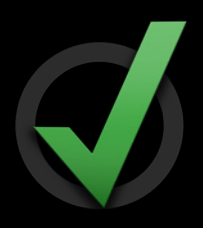

• CoreAnimation

# **More Information**

#### **Bill Dudney**

Application Frameworks Evangelist dudney@apple.com

#### **Apple Developer Forums**

http://devforums.apple.com

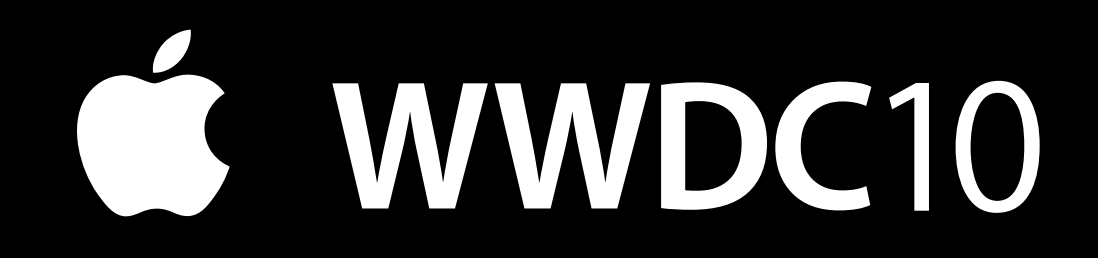

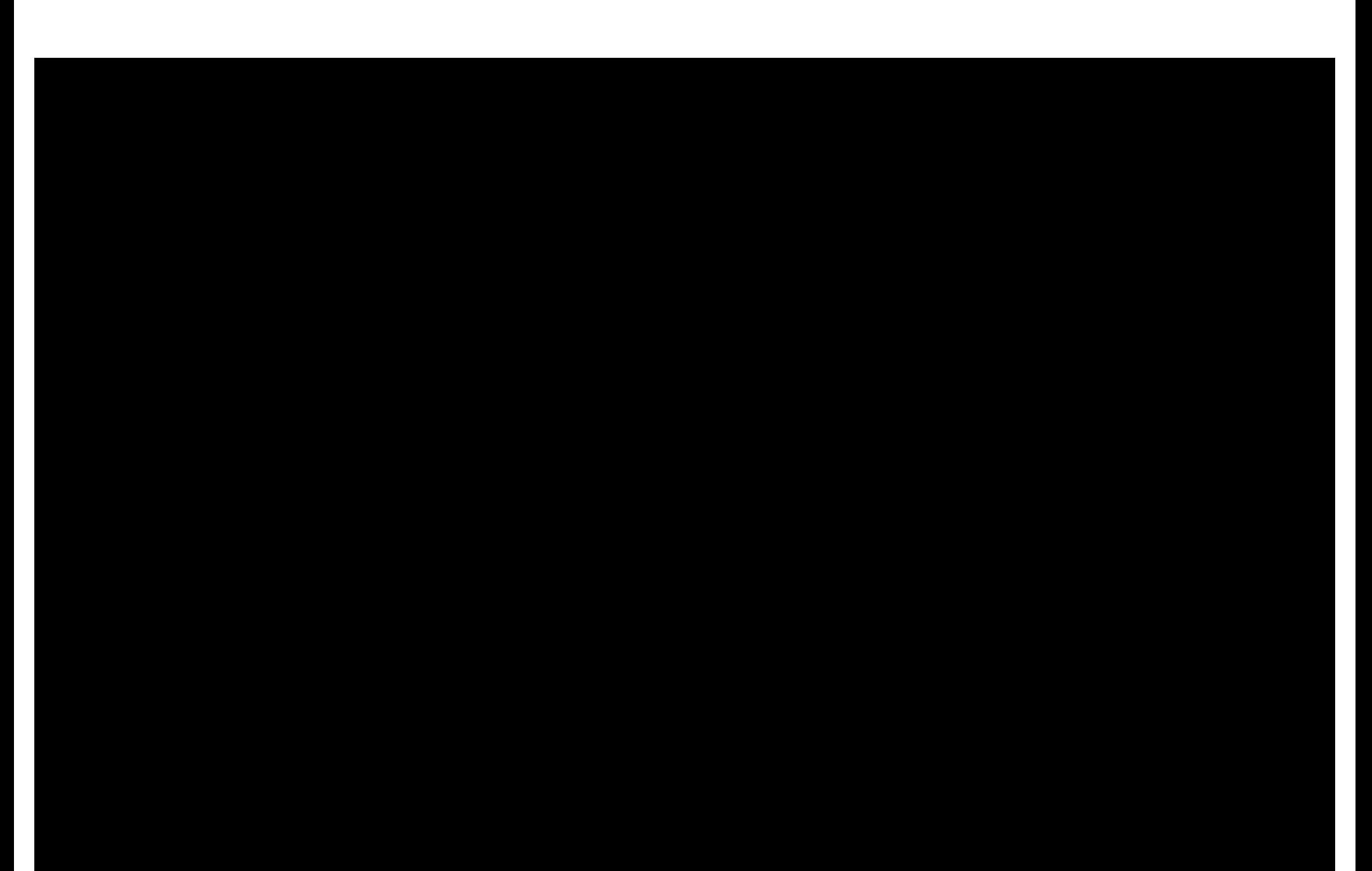